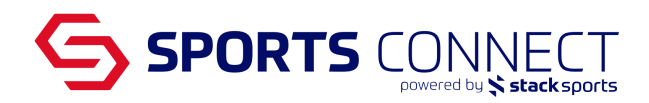

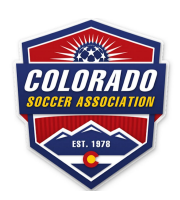

## **Adding DOC to Rosters**

There are two ways to add the DOC's to the team roster.

## **Option 1: Add Multiple DOC or Add in Bulk to Multiple Teams**

Add the DOC to the Security tab of your club Search for the DOC by clicking on the "Find/Add Admin with Approved Risk Status" Please note in order for the DOC to appear in the Find/Add Admin search feature the DOC needs to have an *approved status and needs to have an application with your club.*

User Type: Director of Coaching Level of Access: Can be left unchecked unless the DOC will also be doing Club responsibilities

Save Changes

Once the changes have been made, the DOC(s) will appear in the Official CSA Roster under the Team Admins

## **Option Two: Add the DOC to the team directly**

Go to Teams in Navigation Go to Team Lookup Search for the team and click on the team Go to the Roster Admin Tab Search for the DOC and click on the name Next, click on the Dir of Coach flag to add Save Administrators

{Click Name and Click Dir of Coach screenshot}

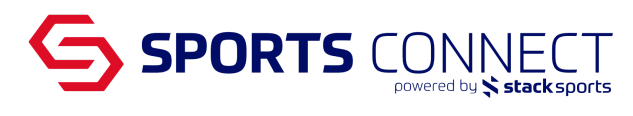

Force - BU12 Team Details Roster Player Active w/ violation & Team Roster Travel Roster Tournament **Example 19 Search Text**<br>
Last, First Name<br> **Assigned Filter By Select Type**<br>
All  $\sqrt{\frac{|\text{All}|}{|\text{All}|}}}$ Search  $\vee$  Show All All<br>
All<br> **Exp** Administrator Name<br> **Exp Administrator Name**<br>
Test, Admin<br>
Test, Add<br>
Test, Dach<br>
Test, Dach<br>
Test, Dach<br>
Test, Dach<br>
Test, Ministrator<br>
Test, Dana<br>
Test, Ministrator<br>
Test, Dana<br>
Test, Ministrator<br>
Test, M Assigned To This Team<br>
Exp | Administrator Nam<br>
- Abernathy, Jason - HC<br>
- Coaching, Awesome - AC<br>
- Smith, Ray - TM Head Coach Asst. Coach Team Mgr. Test, Test<br>Test, Testb Test, Yeehaaaw<br>TestAdmin, Tina<br>Tester, Daniel<br>Testerson, AzureMo # Administrators: 3 Save Administrators

{Once added, DOC will be there with the code DC}

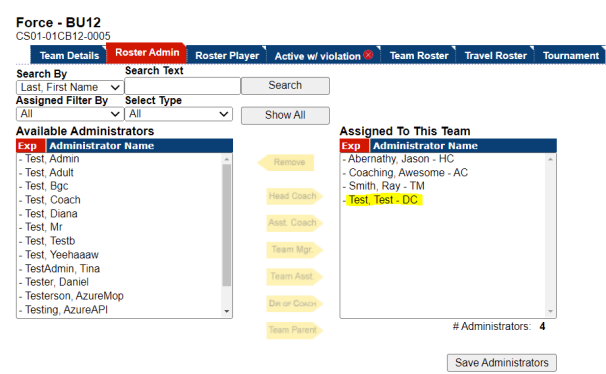

Once the changes have been made, the DOC(s) will appear in the Official CSA Roster under the Team Admins

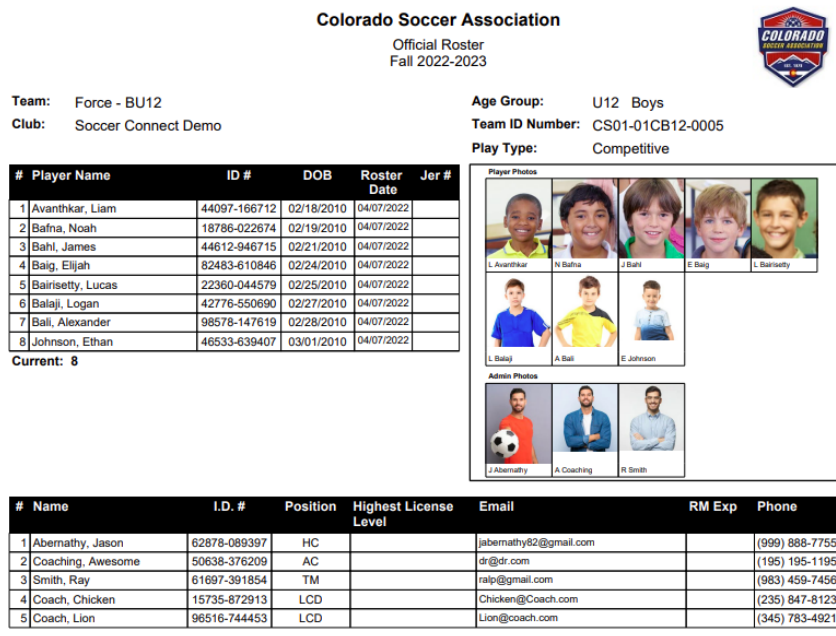

Lion@coach.com

 $(345) 783 - 4921$